## **Roger<sup>™</sup> Touchscreen Mic**

#### **Bruksanvisning**

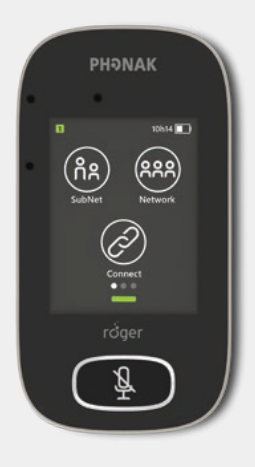

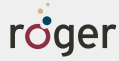

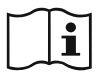

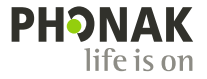

## **1 Innhold**

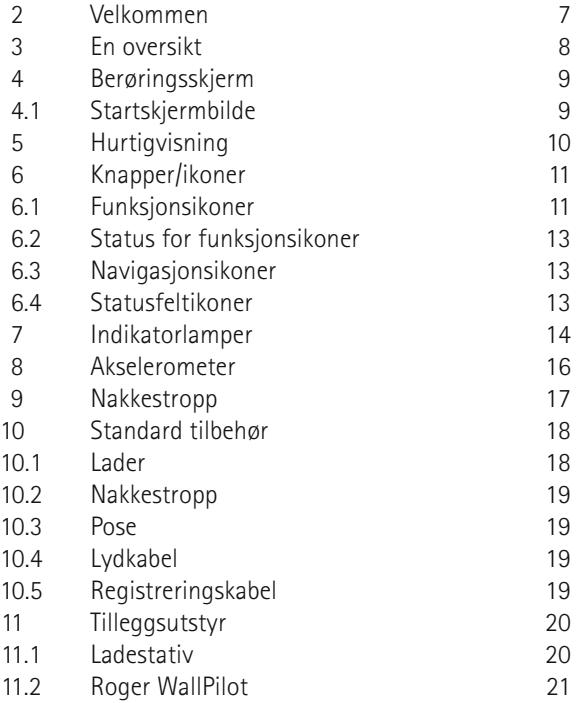

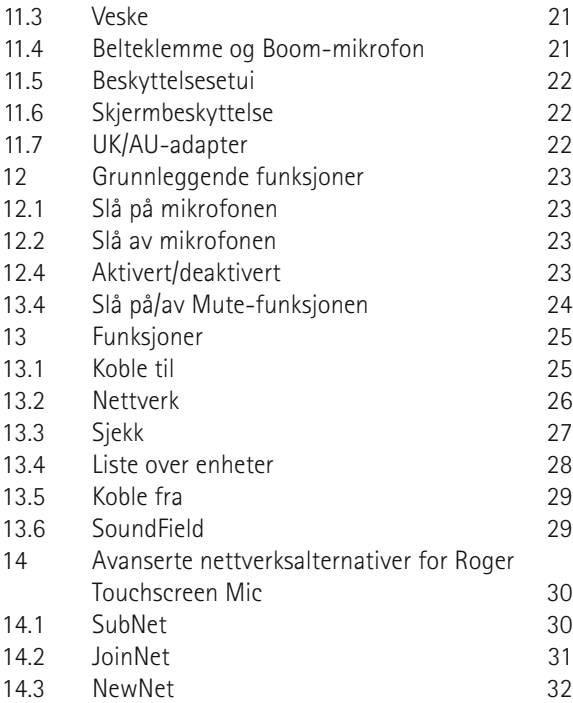

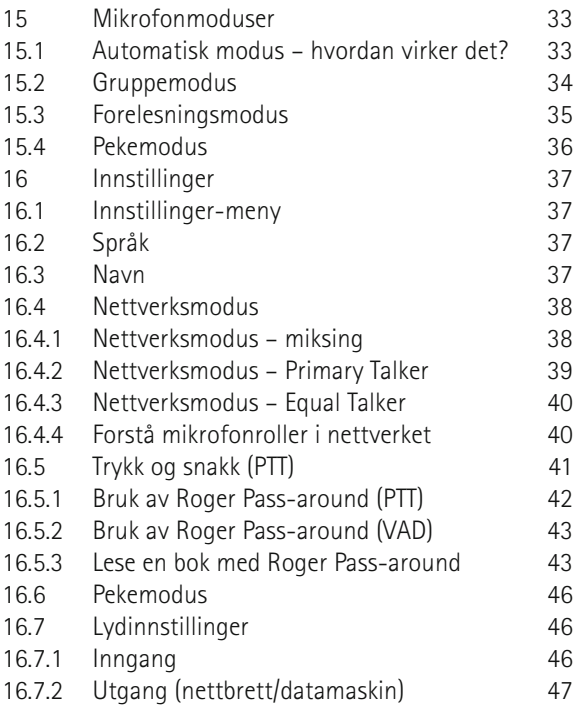

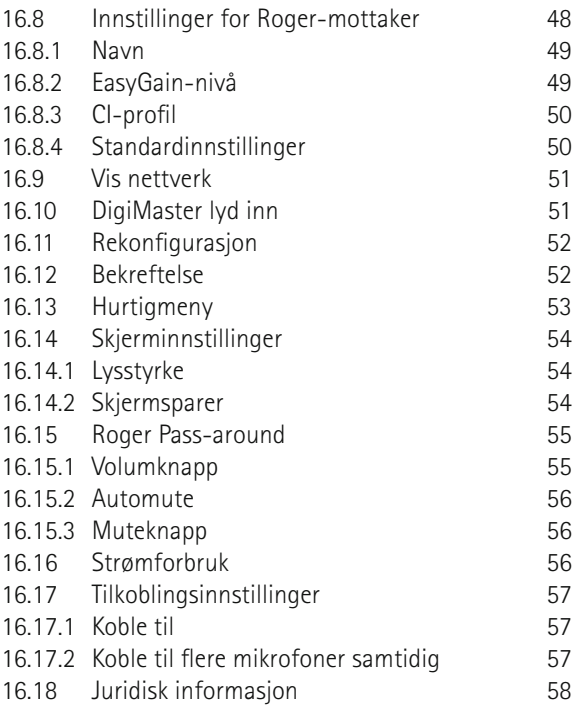

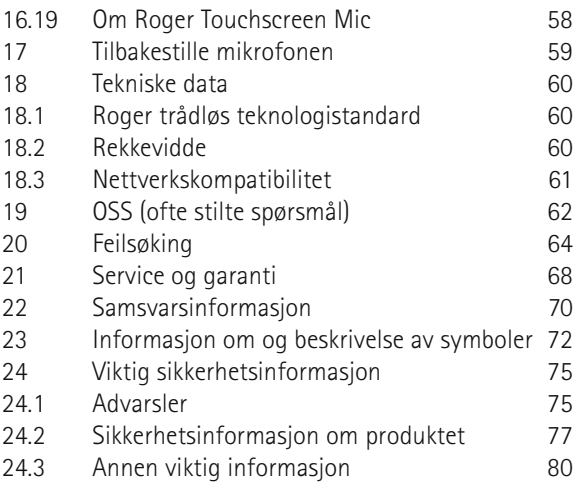

Roger Touchscreen Mic blir ofte kalt "mikrofonen" i dette dokumentet for å gjøre det mer leservennlig.

## **2 Velkommen**

Takk for at du valgte Roger Touchscreen Mic fra Phonak. Roger Touchscreen Mic er et produkt av førsteklasses kvalitet som er utviklet av Phonak, et av verdens ledende selskap innen hørselsprodukter.

Les denne bruksanvisningen nøye, slik at du kan dra nytte av alle de mulighetene Roger Touchscreen Mic har å by på. Hvis du har spørsmål, kan du kontakte Hjelpemiddelsentralen eller ditt lokale Phonak-støttesenter.

Phonak – life is on www.phonak.com

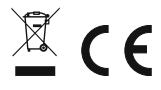

## **3 En oversikt**

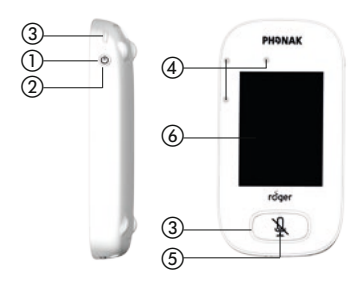

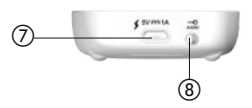

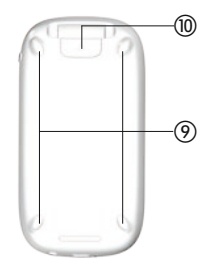

- a På/av
- (2) Aktivert/deaktivert
- 3) Indikatorlampe
- 4) Mikrofoner
- (5) Mute
- f Berøringsskjerm
- g Mikro-USB
- h 3,5 mm kontakt
- (9) Bein
- (iii) Nakkestropp: festeklemme/ utløserknapp
- (ii) Festeklemme til nakkestropp
- (12) Lengdejustering
- (3) Sikkerhetsutløser

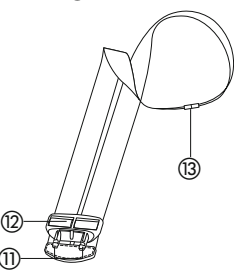

## **4 Berøringsskjerm**

Det er bare nødvendig med to berøringsskjermhandlinger for å ta i bruk mikrofonen: trykking og sveiping.

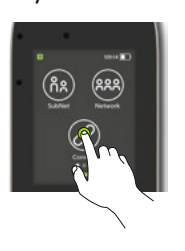

**Trykk Sveip**

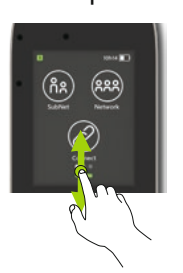

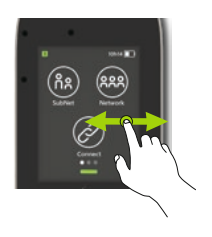

**4.1 Startskjermbilde** Dette skjermbildet har tre ikoner og viser det hvite fremdriftspunktet til venstre.

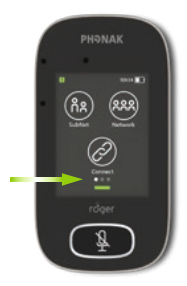

## **5 Hurtigvisning**

Bruk denne funksjonen for å få kjapp oversikt over mikrofonstatusen.

#### **Bruk:**

Sveip oppover fra den nedre delen av startskjermbildet.

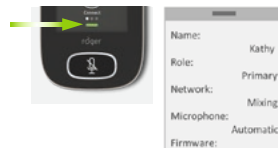

 $1.0$ 

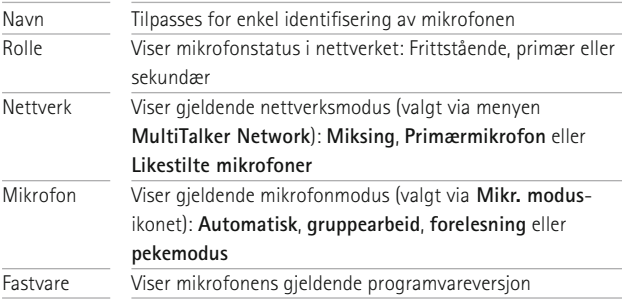

## **6 Knapper/ikoner**

Mikrofonen har to knapper. Knappene kontrollerer Mute-funksjonen og slår strømmen av/på. Alle andre funksjoner og innstillinger kontrolleres ved å trykke på ikoner på berøringsskjermen.

#### **6.1 Funksjonsikoner**

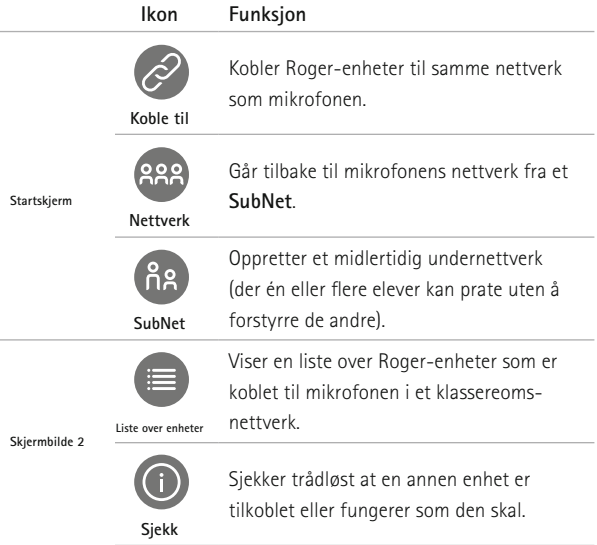

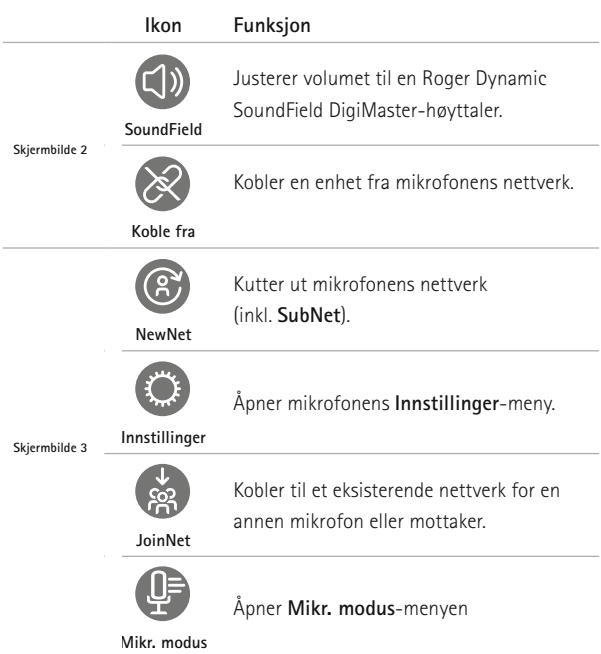

#### **6.2 Status for funksjonsikoner**

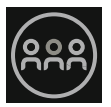

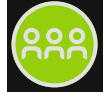

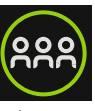

Deaktivert merket valgt

#### **6.3 Navigasjonsikoner**

Dette er ikonene du ser når du navigerer mellom og bekrefter ulike funksjoner og innstillinger.

- **Tilbake**-ikonet (vises øverst til venstre på skjermen) – går tilbake til forrige skjermbilde.
- **Hjem**-ikonet (vises øverst til venstre) går tilbake til sist viste startskjermbilde.
- **Avmerkingen** (vises øverst til høyre) bekrefter valget og går tilbake til forrige skjermbilde.

#### **6.4 Statusfeltikoner**

Befinner seg øverst i skjermbildet og gir ulik informasjon om mikrofonen.

## **7 Indikatorlamper**

Mikrofonfunksjonene har to indikatorlamper: én over **på/ av**-knappen, den andre rundt den store **Mute**-knappen.

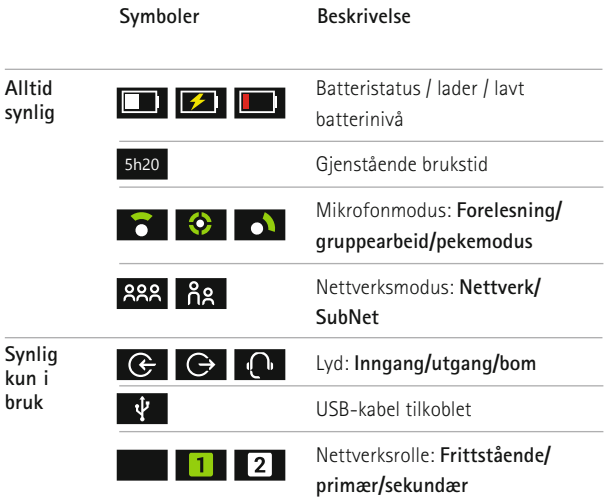

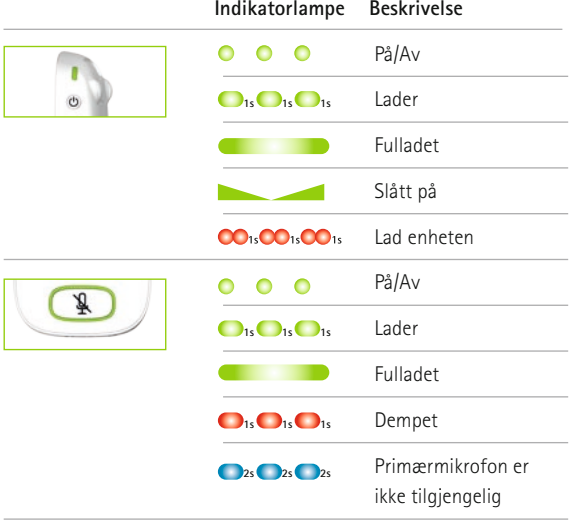

## **8 Akselerometer**

Denne interne komponenten analyserer mikrofonens retning og tilpasser/optimaliserer de tre mikrofonene deretter.

## **9 Nakkestropp**

Denne brukes til å henge mikrofonen rundt halsen.

- Avstanden fra munnen til øverste del av mikrofonen bør være ca. 20 cm.
- Nakkestroppen har en sikkerhetsutløser til umiddelbar fjerning.

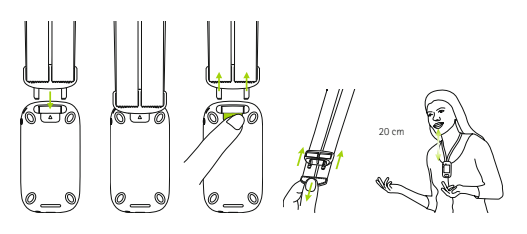

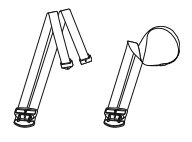

## **10 Standard tilbehør**

Følgende tilbehør er inkludert i mikrofonesken.

- Lader
- Nakkestropp
- Pose
- Lydkabel
- Registreringskabel

#### **10.1 Lader**

Mikrofonen inneholder et oppladbart litiumpolymerbatteri. Batteriet lades ved å koble mikrofonen til et strømuttak ved hjelp av den medfølgende mikro-USB-kabelen og strømadapteren.

Når batteriet er fulladet (en grønn lampe lyser), skal strømledningen trekkes ut fra strømkontakten og USB-kabelen trekkes ut fra mikrofonen.

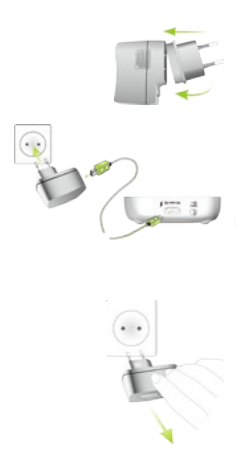

#### **10.2 Nakkestropp**

Denne kan festes med en festeklemme til mikrofonen.

#### **10.3 Pose**

Denne brukes til å beskytte mikrofonen mot riper. Vaskes kun for hånd.

#### **10.4 Lydkabel**

Denne brukes for å koble til en lydenhet.

#### **10.5 Registreringskabel**

Denne registrerer mikrofonens utgangssignaler og overfører dem til en datamaskin eller et nettbrett.

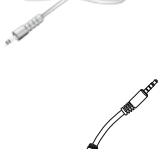

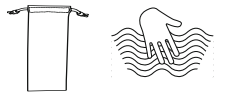

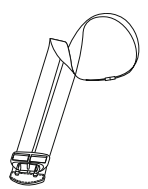

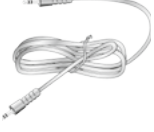

## **11 Tilleggsutstyr**

Følgende tilleggsutstyr er ikke med i esken.

- Roger-ladestativ
- Roger WallPilot
- Veske
- Belteklemme
- Boom-mikrofon
- Beskyttelsesetui
- Skjermbeskyttelse
- UK/AU-adapter

#### **11.1 Ladestativ**

Dette brukes ved lading av opptil fire Roger for Educationenheter.

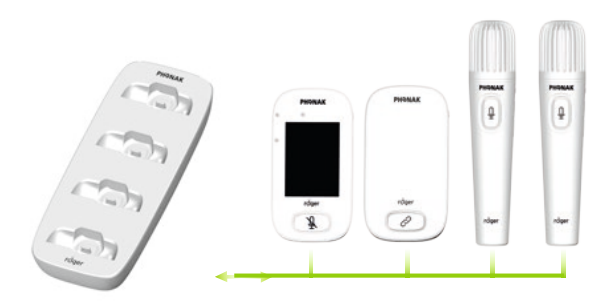

#### **11.2 Roger WallPilot** Kobler automatisk Roger-mottakere og mikrofoner til et Roger-nettverk

i rommet. Veggmontert.

#### **11.3 Veske**

Oppbevaring av mikrofonen på et trygt sted under transport.

#### **11.4 Belteklemme og Boom-mikrofon**

Brukes når nakkestroppen ikke er tilgjengelig. Når Boom-mikrofonen er i bruk, er automatisk mikrofonmodus deaktivert. Moduser som **Gruppemodus** kan f.eks. åpnes ved å ta ut Boom-mikrofonens kabel fra Roger Touchscreen Mic.

 $(i)$ EasyBoom-mikrofonen til Roger inspiro kan ikke brukes sammen med Roger Touchscreen Mic.

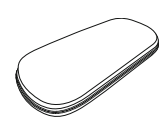

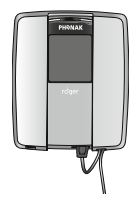

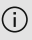

#### **11.5 Beskyttelsesetui**

Beskytter mikrofonen mot skader.

#### **11.6 Skjermbeskyttelse**

Hindrer at skjermen får riper. Må kanskje byttes ut ved stor slitasje.

#### **11.7 UK/AU-adapter**

Landsspesifikk adapter til mikrofonens strømforsyning.

**Se www.phonak.com for mer informasjon**.

## **12 Grunnleggende funksjoner**

#### **12.1 Slå på mikrofonen**

Trykk på og hold inne **på/av**knappen til indikatorlampen blinker grønt.

#### **12.2 Slå av mikrofonen**

Trykk på og hold inne **på/av**knappen til meldingsvinduet vises. Følg instruksjonene i dette vinduet.

#### **12.3 Aktivert/deaktivert**

Er funksjonen deaktivert, vil mikrofonskjermen være i hvilemodus og spare batteri. Ingenting vil skje hvis noen tar på skjermen. Mikrofonen går i hvilemodus (slår seg av selv) automatisk hvis du ikke tar på skjermen i en angitt tidsperiode (denne tidsperioden kan tilpasses under **Innstillinger/Skjerm/Skjermsparer**).

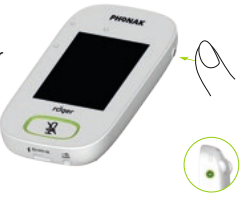

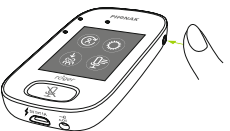

Trykk på **på/av**-knappen for å deaktivere eller aktivere mikrofonen.

#### **12.4 Slå på/av Mute-funksjonen**

#### **Slå på Mute-funksjonen**

- Trykk på **Mute**-knappen
- Indikatorlampen blinker rødt og angir at enheten er dempet. Mute-ikonet vises en kort stund på skjermen.

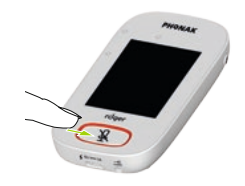

#### **Slå av Mute-funksjonen**

• Trykk på **Mute**-knappen igjen for å slå av mikrofonens Mute-funksjon.

## **13 Funksjoner**

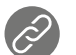

### **13.1 Koble til**

Kobler til Roger-enheter som er i nærheten, f.eks. mottakere, mikrofoner og DigiMasters, til samme nettverk som Roger Touchscreen Mic er koblet til.

- Roger-enheten som skal kobles til, må slås på og være maks 10 cm unna Roger Touchscreen Mic.
- Trykk på **Koble til** for å koble enheten til nettverket.

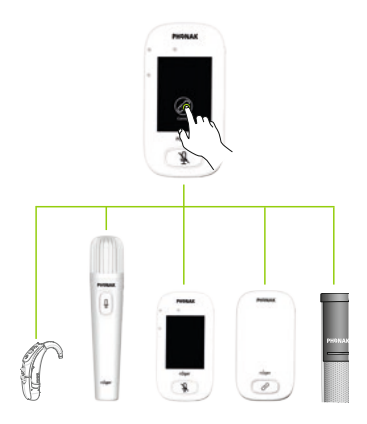

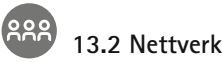

Kobler mikrofonen tilbake til det eksisterende nettverket i rommet.

- **• Nettverk** er mikrofonens standardmodus ikonet velges automatisk (grønn ring)
- Det er normalt ikke nødvendig å trykke på **Nettverk**ikonet, unntatt etter bruk av et **SubNet** (se 14.1 SubNet)

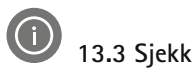

Sjekker data trådløst på en annen Roger-enhet.

#### **Bruk:**

- Roger-enheten må være slått på
- Sveip på skjermen til **Sjekk**-ikonet vises (skjermbilde 2)
- Roger-enheten som skal sjekkes, må være maks. 10 cm fra mikrofonen
- Trykk på **Sjekk**-ikonet

#### **Hva vises?**

- **•** Nettverksstatus
- Navn
- Enhetstype
- Serienummer
- Maskinvareversjon
- Fastvareversjon
- Batteristatus (Roger-enhet sjekket)
- Total brukstid (brukstid i aktivert modus)
- Nettverksstatus (statistisk målt etter 10 minutters bruk)

Angitte data kan variere fra enhet til enhet.

# **13.4 Liste over enheter**

Angir Roger-enheter, f.eks. Roger-mottakere, som slås på og er i det aktuelle klasseromsnettverket.

#### **Bruk:**

- Sjekk at alle Roger-enheter er slått på
- Sveip fra høyre mot venstre på skjermen for å finne **Liste over enheter**-ikonet
- Trykk på **Liste over enheter** (et roterende søkesymbol vil vises)
- Hold Roger-mikrofonen maks. 10 cm fra Rogerenheter\*
- Roger-enheter vil vises i en liste (enheter på listen som allerede er koblet til en mikrofon, vil vise et **Koble til**-ikon)
- Trykk på **Home** for å stanse prosessen når som helst

Tiden som kreves for å få alle enhetene inn på listen, varierer.

\* Mikrofonen kan også registrere enheter som er lenger unna.

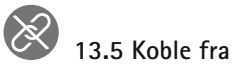

Kobler Roger-enheter fra mikrofonens nettverk.

#### **Bruk:**

- Sveip fra høyre mot venstre på skjermen for å finne **Koble fra**-ikonet
- Plasser Roger-mottakere (som er slått på) maks. 10 cm fra mikrofonen
- Trykk på **Koble fra**

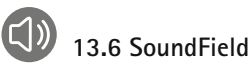

Justerer volumet til en tilkoblet Roger Dynamic SoundField DigiMaster-høyttaler. Ikonet blir grått hvis DigiMaster ikke er tilkoblet mikrofonen.

- Sjekk at Roger DigiMaster er slått på
- Sveip fra høyre mot venstre på skjermen for å finne **SoundField**-ikonet
- Trykk på **SoundField**
- Juster volumet med +/-

## **14 Avanserte nettverksalternativer for Roger Touchscreen Mic**

Roger-teknologi har følgende avanserte nettverksfunksjoner.

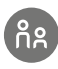

## **14.1 SubNet**

Bruk dette nettet for å snakke separat til én eller flere elever, uten å forstyrre de andre i den tilkoblede gruppen, ved å opprette et midlertidig undernettverk. Nyttig ved: én-til-én-veiledning, smågruppeveiledning, repetisjon/tydeliggjøring av informasjon.

- Trykk på **SubNet**
- Trykk på **Koble til** når enheten er maks. 10 cm fra elevenes mottakere
- Snakk inn i mikrofonen som normalt

#### **Avslutte bruk av SubNet (gå tilbake til eksisterende nettverk i rommet):**

- Trykk på **Nettverk**
- Enten: Eleven går bort til Roger WallPilot (tilleggsutstyr)
- Eller: Trykk på **Koble til** når enheten er maks. 10 cm fra elevenes mottakere

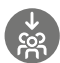

#### **14.2 JoinNet**

Bruk dette nettet til å koble til en annen mikrofons nettverk, uten å forstyrre gruppen, via en mikrofon eller mottaker i det nettverket.

Nyttig for: hjelpelærere og assistenter.

- Sveip fra venstre mot høyre på skjermen for å finne **JoinNet**-ikonet
- Trykk på **JoinNet** når Roger Touchscreen Mic, mottaker eller WallPilot er maks. 10 cm unna enheten, for nettverket som skal velges

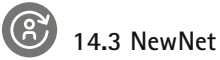

Sletter mikrofonens gjeldende nettverk (inkludert SubNets). Alle nødvendige enheter, f.eks. mottakere og ekstramikrofoner, må kobles til på nytt.

- Sveip fra venstre mot høyre for å finne **NewNet**-ikonet
- Trykk på **NewNet**
- Trykk på Yes for å bekrefte

## **15 Mikrofonmoduser**

Roger Touchscreen Mic har fire mikrofonmoduser som passer til enhver læresituasjon:

- **• Automatisk** (standard)
- **• Gruppearbeid**
- **• Pekemodus**
- **• Forelesning**

## **Bytte mikrofonmodus:**

- Sveip fra venstre mot høyre for å finne **Mikr. modus**ikonet
- Trykk på **Mikr. modus**
- Velg ønsket mikrofonmodus

#### **15.1 Automatisk modus – hvordan virker det?**

Mikrofonen velger automatisk sin egen mikrofonmodus: enten **gruppearbeid, pekemodus** (hvis aktivert) eller **forelesning**. Dette automatiske valget er basert på mikrofonens innebygde akselerometer, som analyserer retningen.

#### **15.2 Gruppemodus**

Bruk denne modusen til lytting i små grupper på to til fem elever.

#### **Bruk:**

- Plasser Roger Touchscreen Mic midt på bordet
- Mikrofonen registrerer elevenes stemmer, og retter automatisk de tre innebygde mikrofonene mot den som snakker
- **Gruppemodus**-ikonet vises på statuslinjen

I **gruppemodus** vil tilkobling til alle sekundære mikrofoner og DigiMasters opphøre midlertidig.

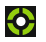

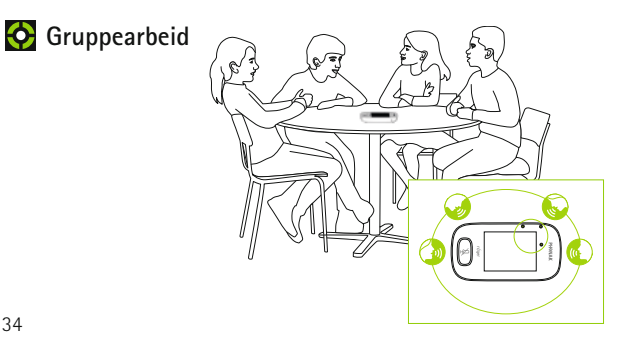

#### **15.3 Forelesningsmodus**

Bruk denne modusen når mikrofonen henger rundt halsen. **Forelesningsmodus**-ikonet vises på statuslinjen

**Forelesning** 

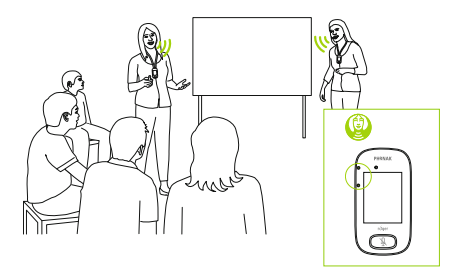

#### **15.4 Pekemodus**

**Pekemodus** 

Enkelte ganger er det samme person som er ansvarlig for bruk av Roger Touchscreen Mic. Personen tar for eksempel med seg enheten til ulike klasserom. I **pekemodus** kan eleven rette mikrofonen i retning læreren for å fange opp stemmen (rekkevidde: 4 m).

- **Pekemodus**-ikonet vises på statuslinjen
- **Pekemodus** er kun tilgjengelig når mikrofonen brukes frittstående
	- **Pekemodus** er deaktivert som standard (vist i grått i Mikr. modus-menyen). Aktiver modusen ved å **trykke** på **Innstillinger/Pekemodus/Aktiver**.

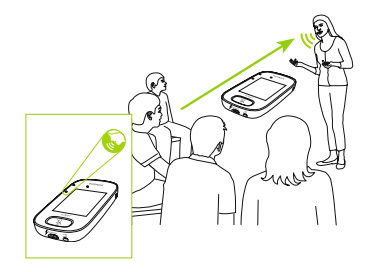
# **16 Innstillinger**

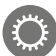

## **16.1 Innstillinger-meny**

Bruk denne menyen til å justere mikrofoninnstillingene. Enkelte menyalternativer er grå til de blir brukt.

## **Bruk:**

- Sveip fra høyre mot venstre på skjermen for å finne **Innstillinger**-ikonet
- Trykk på **Innstillinger**
- Gjør de ønskede endringene
- Trykk på **Tilbake** (øverst til venstre) når du er ferdig
- Trykk deretter på **Hjem** (øverst til venstre)

## **16.2 Språk**

Stiller inn brukergrensesnittets språk for mikrofonen. **Bruk:**

• Velg ønsket språk i menyen

## **16.3 Navn**

Du kan gi mikrofonen et standardnavn slik at den blir lettere å identifisere.

## **Bruk:**

• Sveip til og trykk på ønsket bokstav. Slett siste bokstav/tall ved å trykke på X (til høyre)

## **16.4 Nettverksmodus**

Hvis det er behov for at flere mikrofonbrukere skal snakke til mottakere i samme nettverk, finnes det flere ulike moduser:

- **Miksing** (standard)
- **• Primærmikrofon**
- **• Samtidige mikrofoner**

## **Bruk:**

• Velg foretrukket **Nettverk**-modus

#### **16.4.1 Nettverksmodus – miksing**

Utformet for situasjoner der for eksempel en lærer og assistent underviser sammen. Begge mikrofoner kan fange opp og overføre stemmesignaler samtidig.

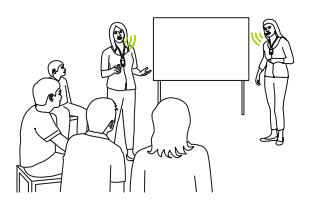

Hvis en Roger Pass-around også brukes i klasserommet, kan **Miksing**-modus også gjelde for denne enheten. Hvis flere Roger Pass-aroundenheter er i bruk, vil den første enheten som registrerer et stemmesignal bli aktivert, etter prinsippet "førstemann til mølla".

## **Miksing med Roger Multimedia Hub**

Når en Roger Multimedia Hub-sender er tilgjengelig på nettverket, og når den som snakker bruker en Roger Touchscreen Mic, vil lyd fra Roger Multimedia Hub og stemmen til den som snakker, bli mikset.

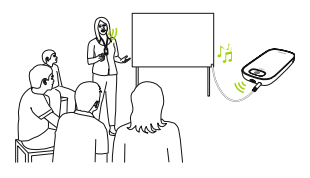

#### **16.4.2 Nettverksmodus – Primærmikrofon**

Gir brukeren av "primær" Roger-mikrofon førsteprioritet ved tale (se også 16.4.4 Forstå mikrofonroller i nettverket).

## **16.4.3 Nettverksmodus – Likestilte mikrofoner**

Hvis det er to eller flere brukere av Roger-mikrofoner, blir den første som snakker, prioritert ("førstemann til møllaprinsippet").

## **16.4.4 Forstå mikrofonroller i nettverket**

Flere mikrofoner kan kobles til i det samme nettverket. Hver mikrofon har én av tre spesielle roller: frittstående, primær eller sekundær.

### **Frittstående**

En mikrofon har en frittstående rolle hvis den er den eneste Roger-mikrofonen i nettverket. I dette tilfellet kan alle mikrofonmodusene brukes (**pekemodus** er f.eks. kun tilgjengelig i frittstående rolle).

## **Primær rolle / sekundær rolle**

Når det er mer enn én mikrofon i et nettverk, har én enhet en primær rolle (dette er enheten som brukes til å administrere nettverket), mens de andre har sekundære roller.

Det er lett å identifisere om en mikrofon er primær eller sekundær. Hvis den er primær, vises tallet 1 på en grønn bakgrunn på venstre side av statuslinjen. Hvis den er sekundær, vises tallet 2 på en hvit bakgrunn.

## **16.5 Trykk og snakk (PTT)**

Denne innstillingen gjør at en Roger Touchscreen Micbruker kan aktivere/deaktivere funksjonen **Trykk og snakk (PTT)** til en Roger Pass-around-enhet. Roger Touchscreen Mic har ikke en egen PTT-funksjon.

Roger Pass-around kan fange opp stemmen til den som snakker, på to ulike måter:

- Standard (som for alle Roger-mikrofoner): automatisk stemmeaktivitetsdetektor **(VAD)**
- Tilleggsutstyr: manuell funksjon for Trykk og snakk **(PTT)**

Siden **PTT** er deaktivert som standard, må denne funksjonen aktiveres av Roger Touchscreen Mic før bruk.  Kun stemmen til én (den som trykker først) Roger Pass-around-bruker vil bli sendt på nettverket til enhver tid.

### **Aktivere/deaktivere PPT:**

• Velg Aktiver eller Deaktiver

## **16.5.1 Bruk av Roger Pass-around (PTT):**

- Hold Roger Pass-around opp mot munnen
- Trykk og hold mikrofonknappen når du skal snakke
- Den grønne lampen viser at at mikrofonen er aktiv
- Andre Roger Pass-around-enheter vil lyse oransje
- Slipp mikrofonknappen når du er ferdig med å snakke
- Indikatorlampen vil slå seg av (ingen farge)

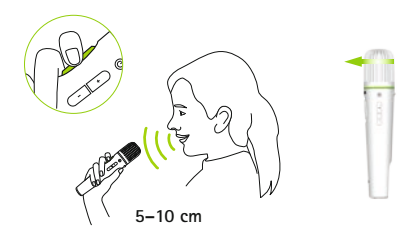

## **16.5.2 Bruk av Roger Pass-around (VAD):**

- Hold Roger Pass-around opp mot munnen
- Den grønne lampen viser at stemmen sendes til Roger-mottakerne og SoundField
- Indikatorlampen vil slå seg av (ingen farge) når du er ferdig med å snakke

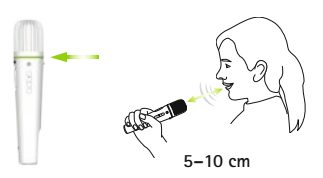

## **16.5.3 Lese en bok med Roger Pass-around** Når en elev skal lese til gruppen, anbefaler vi bruk av Roger Pass-around med bordstativ.

På den måten kan eleven bruke begge hender til å holde boken. I tillegg oppdager Roger Pass-aroundakselerometeret sin posisjon i stativet og tilpasser interne mikrofoninnstillinger automatisk for å fange opp stemmene på best mulig måte.

## **Lese en bok med PTT aktivert:**

- Trykk på mikrofonknappen på Roger Pass-around
- Et grønt lys viser at Roger Pass-around-mikrofonen er aktiv
- Hvis andre Roger Pass-around-enheter er koblet til nettverket, vil indikatorlampene for disse enhetene bli oransie
- Hold boken med begge hender, og snakk i retning av Roger Pass-around
- Trykk på mikrofonknappen en gang til når du er ferdig, for å deaktivere og låse opp
- Alle indikatorlamper vil slå seg av (ingen farge)

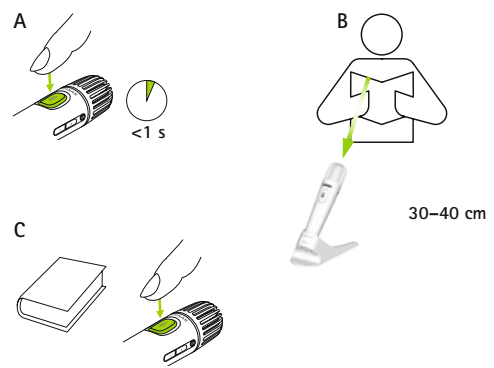

## **Lese en bok med PTT deaktivert (VAD-standard):**

- Hold boken med begge hender, og snakk i retning av Roger Pass-around
- Indikatorlampen vil bli grønn, og elevens stemme sendes til Roger-mottakerne og SoundField
- Hvis andre Roger Pass-around-enheter er koblet til nettverket, vil indikatorlampene deres ikke endres (ingen farge)
- Indikatorlampen vil slå seg av (ingen farge) når du er ferdig

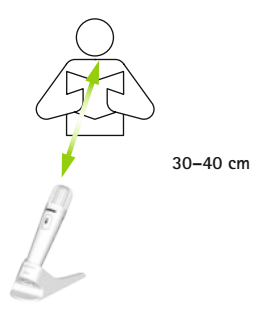

## **16.6 Pekemodus**

Aktiverer/deaktiverer mikrofonens **Pekemodus.**

## **Bruk:**

• Velg Aktiver eller Deaktiver etter behov

Når **Pekemodus** er deaktivert, vil **Pekemodus**-alternativet i mikrofonmodusmenyen være grått, og det kan ikke lenger velges.

## **16.7 Lydinnstillinger**

Roger Touchscreen Mic tilbyr følgende muligheter for lydtilkobling.

- **Inngang**
- **• Utgang (nettbrett)**
- **• Utgang (datamaskin)**

## **16.7.1 Inngang**

Mulighet for Roger Touchscreen Mic til å sende lyd fra en hvilken som helst multimedieenhet til sitt nettverk.

## **Bruk:**

- Koble den ene enden av den medfølgende kabelen (3,5 mm) i multimedienhetens kontakt for lydutgang (dvs. hodetelefon)
- Koble den andre enden inn i lydkontakten (3,5 mm) på Roger Touchscreen Mic.
- Velg **Inngang**

## **16.7.2 Utgang (nettbrett/datamaskin)**

Sender lyden fra den som snakker, fra Roger Touchscreen Mic til en datamaskin eller et nettbrett for registrering. **Bruk:**

- Plugg den ene enden av den medfølgende kabelen (3,5 mm) til mikrofonkontakten på registreringskabelen
- Koble den andre enden av kabelen (3,5 mm) inn i lydkontakten (3,5 mm) på Roger Touchscreen Mic.
- Hvis nettbrettet/datamaskinen har en separat mikrofoninngang, skal den andre enden av registreringskabelen kobles til denne mikrofonkontakten
- Hvis nettbrettet/datamaskinen har en enkel mikrofoninngang (ingen separat mikrofoninngang), skal den andre enden av registreringskabelen kobles til denne hodetelefonkontakten
- Velg **Utgang (nettbrett)**

Den eneste forskjellen mellom innstillinger for **Utgang (nettbrett)** og **Utgang (datamaskin)** er signalnivået for Roger Touchscreen Mic-lydkontakten.

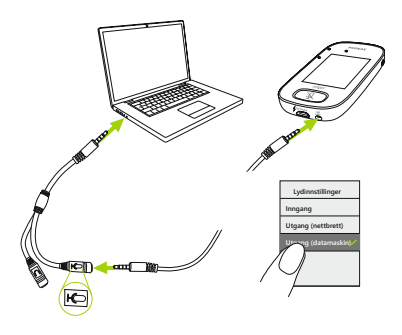

## **16.8 Innstillinger for Roger-mottaker**

Bruk denne funksjonen til å konfigurere følgende data for Roger-mottakeren.

- **Navn** (for enkel identifisering i nettverket)
- **EasyGain** (justering av nivå)
- **CI-profil** (kun Roger X)
- **Standardinnstillinger**

## **Bruk:**

- Sørg for at Roger-mottakeren er plassert maks. 10 cm unna Roger Touchscreen Mic
- Velg innstillinger for **Roger-mottaker**
- Velg data som skal konfigureres

#### **16.8.1 Navn Bruk:**

- Velg **Navn**
- Skriv inn brukernavn ved hjelp av rulletasten
- Slett siste bokstav/tall ved å trykke på X (til høyre)

#### **16.8.2 EasyGain-nivå**

Hver +/– representerer en endring i forsterkning på 2 dB (maks. 8 dB høyere/lavere enn midterste innstilling).

## **Bruk:**

• Velg **EasyGain**-nivået ved å trykke på + eller – for å justere forsterkning av Roger-mottakeren som er festet til høreapparatet

## **16.8.3 CI-profil**

## **Bruk:**

- Velg **CI-profil** fra listen nedenfor
- **Automatisk** (for alle CI-modeller som ikke er nevnt i listen nedenfor)
- **Profil 2** (Opus 2)
- **Profil 3** (Naída CI + ComPilot/Sonnet)
- **Profil 4** (Harmony/Auria +8 dB EasyGain)
- **Profil 5** (MicroLink CI S)
- **Profil 9** (Nucleus 5, 6)
- Profil 1, 6, 7 og 8 er ikke aktuelle for øyeblikket

Trykk på spørsmålstegn (øverst til høyre) for å se **CI-profil**/ modelliste

Se www.phonakpro.com (ofte stilte spørsmål) for å se **CI-profiler** for de nyeste CI-ene på markedet.

#### **16.8.4 Standardinnstillinger**

Tilbakestiller en Roger-mottaker til standardinnstillingene.

#### **Bruk:**

## • Velg **standardinnstillinger**

50

## **16.9 Vis nettverk**

Viser hvilke mikrofoner (MultiTalkers) eller høyttalere (DigiMasters) som er koblet til Roger Touchscreen Mic i nettverket. Disse enhetene må være slått på for å vise i listen.

#### **Bruk:**

• Velg **Se MultiTalkers** (Roger-mikrofoner og Rogermediesendere) eller **Se DigiMasters** (Roger DigiMasters)

## **16.10 DigiMaster lyd inn**

Justerer lydinngangsvolumet på en Roger DigiMasterhøyttaler.

#### **Bruk:**

- Trykk på  $+$  for å skru opp volumet
- Trykk på for å skru ned volumet

## **16.11 Rekonfigurasjon**

Tilbakestiller språkinnstillingene for Roger Touchscreen Mic til fabrikkinnstillinger.

### **Bruk:**

• Velg **Aktiver/Deaktiver** (standard)

Når funksjonen er aktivert, blir du bedt om å velge språk for mikrofonen neste gang den slås på. Når funksjonen er deaktivert, vil det valgte språket være lagret når mikrofonen er slått av.

## **16.12 Bekreftelsesmodus**

Modusen brukes av spesialister til å bekrefte en enhet i henhold til Roger POP (Phonak Offset Protocol). Når modusen **Bekreftelse** er aktivert, vil et oransje flagg vises under statuslinjen.

#### **Bruk:**

• Velg **Aktiver/Deaktiver** (standard)

Modusen **Bekreftelse** deaktiveres automatisk når mikrofonen startes på nytt (slås av og på igjen).

## **16.13 Hurtigmeny**

Låser de fleste ikoner (se nedenfor) for å unngå utilsiktet bruk. Krever kode for aktivering.

Alle ikoner vil bli låst, unntatt: **Koble til, Sjekk, Koble fra, Innstillinger**(siden disse fire ikonene er de viktigste for daglig bruk av mikrofonen). Fysiske knapper vil ikke være låst.

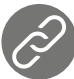

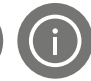

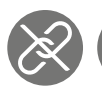

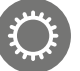

Koble til Sjekk Koble fra Innstillinger

## **Angi kode:**

- Velg **Velg kode**
- Angi en firesifret kode
- Slett det siste tallet ved å trykke på X (til høyre)
- Trykk på **Home** når du er ferdig

## **Endre kode:**

- Trykk på **Innstillinger**
- Angi kode
- Velg hurtigmeny
- Velg Endre kode
- Angi ny kode

## **Deaktivere hurtigmeny:**

- Trykk på **Innstillinger**
- Angi kode
- Velg **Hurtigmeny**
- Velg Disable **Quick menu**

Hvis koden blir glemt, må enheten tilbakestilles (se 17 Tilbakestille mikrofonen).

## **16.14 Skjerminnstillinger**

Justerer følgende skjerminnstillinger:

- **Lysstyrke**
- **• Skjermsparer** (tidsperiode før skjermen slås av)

#### **16.14.1 Lysstyrke Bruk:**

- Trykk på  $+$  for å skru opp lysstyrken
- Trykk på for å skru ned lysstyrken

#### **16.14.2 Skjermsparer Bruk:**

• Velg aktuell **aktiveringstid**

Standard **aktiveringstid** er 30 sekunder.

## **16.15 Roger Pass-around**

Endrer innstillingene til alle tilkoblede Roger Pass-aroundenheter som befinner seg i samme rom.

### **Bruk:**

- Trykk på **Roger Pass-around**
- Velg funksjonen som skal stilles inn:
	- **Volumknapp**
	- **Automute**
	- **Muteknapp**

#### **16.15.1 Volumknapp**

Denne knappen bør holdes låst slik at ikke elevene justerer volumet.

#### **Bruk:**

• Trykk på **Lås eller Lås opp** (standard)

## **16.15.2 Automute**

Når Roger Pass-around ligger på et bord, vil Mutefunksjonen automatisk slå seg på (**Automute**). **Bruk:**

• **Automute** kan deaktiveres eller aktiveres ved å trykke på **Deaktiver** eller **Aktiver**

### **16.15.3 Muteknapp**

Denne knappen er deaktivert som standard for å unngå at den trykkes ned når enheten går rundt i klassen. Kan aktiveres ved behov.

#### **Bruk:**

• Hvis du vil aktivere eller deaktivere Mute-knappen, kan du trykke på **Aktiver** eller **Deaktiver** (standard)

## **16.16 Strømforbruk**

Justerer mikrofonens strømforbruk (påvirker rekkevidden) for å forlenge batteriets driftstid.

## **Bruk:**

- Velg aktuell funksjon:
- **Standard** (standard) (100 mW, rekkevidde: 20 m)
- **Redusert** (16 mW, rekkevidde: 12 m)

## **16.17 Tilkoblingsinnstillinger**

Velger hvilken funksjon for **Koble til** som skal brukes. **Bruk:**

- Velg hvilken funksjon for Koble til som skal brukes.
- **Koble til**\*
- **Koble til flere mikr. samtidig**\*\*
	- \* Tilkobling av hver enhet bekreftes på skjermen.
	- \*\* Tilkoblingsikonet får navnet **Koble til flere mikr. samtidig** på startskjermen og ingen individuell bekreftelse av tilkobling av Roger-mottakere.

## **16.17.1 Koble til**

## **Bruk:**

- Plasser enheten som skal kobles til, maks 10 cm fra mikrofonen
- Trykk på **Koble til**

## **16.17.2 Koble til flere mikrofoner samtidig Bruk:**

- Trykk på **Koble til flere mikr. samtidig**
- **Roterende tilkobling**-symbol vises
- Mikrofonen må være maks. 10 cm fra hver enhet som skal tilkobles
- Når du er ferdig, trykker du på det **roterende tilkobling**-symbolet

### **16.18 Juridisk informasjon**

Ansvarsfraskrivelse for skrifttypelisens. Kun på engelsk.

#### **16.19 Om Roger Touchscreen Mic**

Gir følgende informasjon om Roger Touchscreen Mic-enheten:

- Enhetstype
- Serienummer
- Fastvareversjon
- Maskinvareversjon
- Total brukstid

#### **Bruk:**

• Velg mikrofoninformasjonen som er nødvendig

# **17 Tilbakestille mikrofonen**

Tømmer minnet for økten, inkludert passord.

## **Bruk:**

- Trykk på og hold inne **On/Off** og **Mute**-knappene samtidig i minst åtte sekunder
- Indikatorlampen vil blinke grønt, og mikrofonen vil automatisk starte på nytt (slå seg av og på igjen)

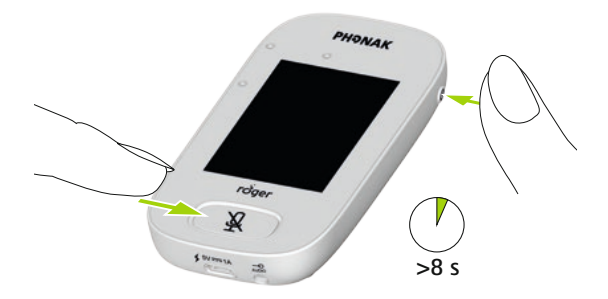

## **18 Tekniske data**

## **18.1 Roger trådløs teknologistandard**

Roger er en digital, adaptiv trådløs teknologistandard utviklet av Phonak som gir optimal lytting i støyende omgivelser og over avstand. Roger bruker 2,4 GHz-båndet.

### **18.2 Rekkevidde**

Rekkevidden mellom Roger Touchscreen Mic og mottakere, mikrofoner og medialink, er 20 m.

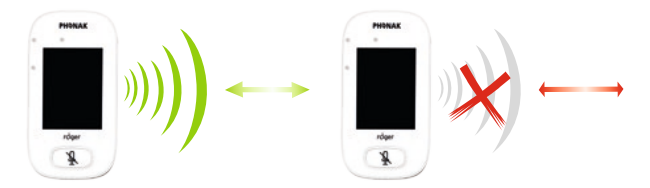

Hvis avstanden mellom enhetene er større enn 20 m, blir overføring av tale fra mikrofonen avbrutt.

## **18.3 Nettverkskompatibilitet**

Bare Roger-sendere eller lydsendere (hub) (med programvareversjon 4.0 eller nyere) er kompatible med Roger Touchscreen Mic. Følg instruksjonene som vises i meldingsvinduene når du kobler til enheter.

# **19 OSS (ofte stilte spørsmål)**

## **Hvor mange Roger-enheter kan kobles til samme nettverk med den primære Roger-mikrofonen?**

- Ubegrenset antall Roger-mottakere
- Opptil 35 Roger-mikrofoner
- Maksimalt én Roger Multimedia Hub når nettverksmodus, miksing er valgt
- Maksimalt én Roger Digimaster 5000
- Opptil to Roger DigiMaster 7000
- Opptil fem Roger DigiMaster X

## **Er det mulig å integrere Roger Touchscreen Mic til et eksisterende klasseromsnettverk hvor den primære mikrofonen er Roger inspiro?**

- Ja, trykk på Koble til fra Roger inspiro maks. 10 cm fra Roger Touchscreen Mic.
- Roger inspiro må være i Roger-modus

## **Er det mulig å integrere Roger inspiro til et eksisterende klasseromsnettverk hvor den primære mikrofonen er Roger Touchscreen Mic?**

- Ja, i nettverksmodusen for Roger Touchscreen Mic, kan du velge Primary Talker-modus eller Equal Talker-modus
- Trykk deretter på Koble til på Roger Touchscreen Mic maks. 10 cm fra Roger inspiro

**Merk:** De spesifikke Roger Touchscreen Mic-funksjonene (dvs. Miksing) vil ikke være tilgjengelige i denne konfigurasjonen

## **Hvordan vet man at Roger Touchscreen Mic er den primære mikrofonen i klasseromnettverket?**

• "1" vises i øverste del av skjermen til venstre

**Se www.phonak.com for flere ofte stilte spørsmål**

# **20 Feilsøking**

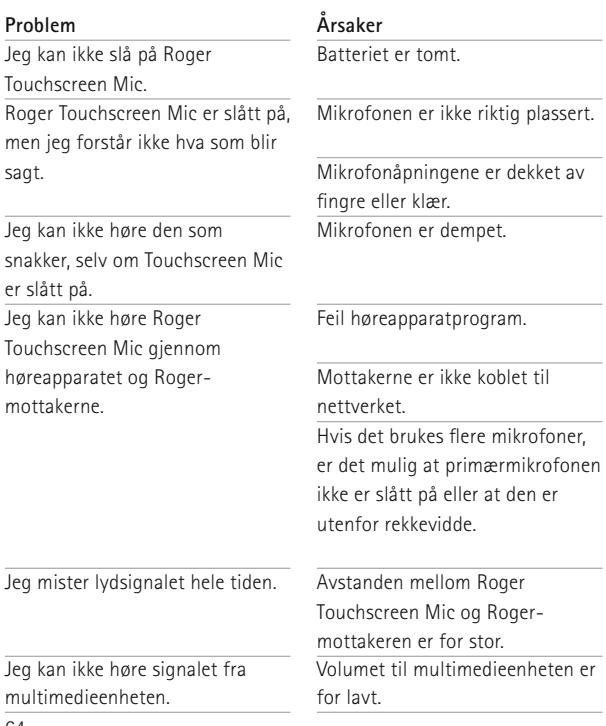

#### **Gjør følgende**

Lad opp Roger Touchscreen Mic.

Kontroller at Roger Touchscreen Mic peker mot munnen til den som snakker.

Kontroller at mikrofonåpningene ikke er dekket av fingre, klær eller smuss.

Kontroller indikatorlampen – hvis den er rød, trykker du kort på Mute-knappen for å aktivere mikrofonen.

Kontroller at høreapparatet er stilt inn på riktig program (RogerReady/Roger/FM/DAI/EXT/AUX).

Koble mottakerne til nettverket.

Kontroller indikatorlampen – hvis den blinker blått, slår du på primærmikrofonen og kontrollerer at den er innenfor rekkevidde.

Reduser avstanden mellom Roger-enheter og Roger Touchscreen Mic.

Juster volumet i multimedieenheten.

#### **Problem**

Jeg kan ikke høre multimedieenheten.

Jeg kan ikke registrere stemmen min.

Lampen på Roger Touchscreen Mic blinker rødt (dobbelt blink).

Roger Touchscreen Mic har sluttet å fungere

Roger Touchscreen Mic er i nærheten av en datamaskin, og datamaskinens Wi-Fi-tilkobling er treg.

"Surt fjes" vises på Roger Touchscreen Mic.

Når Roger Touchscreen Mic ligger på bordet, blinker indikatorlampene på Roger Pass-around blått og ingen stemme kan bli hørt.

#### **Årsaker**

Lydkilden er dempet.

Lydinnstillingene er ikke riktige.

Batterinivået er lavt.

Programvareproblem

Roger Touchscreen Mic og datamaskinen er for nærme hverandre.

Enheten har en intern feil.

Når enheten ligger på bordet, brukes gruppemodus, og tilkobling til alle sekundære mikrofoner og DigiMasters vil bli opphevet midlertidig.

#### **Gjør følgende**

Opphev dempingen av lydkilden.

Velg Utgang (datamaskin) i lydinnstillinger etter å ha trykket på Innstillinger-knappen på skjermen.

Lad Roger Touchscreen Mic så snart som mulig.

Start Roger Touchscreen Mic på nytt ved å trykke samtidig på av/på-knappen og Mute-knappen i minst 8 sekunder.

Flytt Roger Touchscreen Mic minst 1 meter unna datamaskinen.

Vent i 30 sekunder til "det sure fjeset" forsvinner. Enheten vil starte automatisk.

Heng Roger Touchscreen Mic rundt halsen (forelesningsmodus).

# **21. Service og garanti**

## **Lokal garanti**

Spør høreapparatspesialisten der du fikk utlevert/kjøpte enheten, om betingelsene for den lokale garantien.

### **Internasjonal garanti**

Phonak tilbyr en ett års begrenset internasjonal garanti som er gyldig fra utleverings-/kjøpsdato. Denne begrensede garantien dekker produksjonsfeil og feil på materiell. Garantien er bare gyldig ved fremlegging av utleverings-/kjøpsbevis.

## **Garantibegrensning**

Denne garantien dekker ikke skader fra feil bruk eller vedlikehold, eksponering for kjemikalier, nedsenking i vann eller unødig belastning. Garantien gjelder ikke skader forårsaket av tredjeparter eller uautoriserte servicesentre. Garantien gjelder ikke service som er utført av en høreapparatspesialist på hans/hennes kontor.

Serienummer:

Utleverings-/kjøpsdato:

Autorisert høreapparatspesialist (stempel/signatur):

## **22 Samsvarsinformasjon**

## **Samsvarserklæring**

For bruk på kroppen samsvarer enhetene med kravene i EN 62209-2, FCC-regel, paragraf 2.1093, ANSI/IEEE C95.1:1999, NCRP-rapportnummer 86 for ukontrollerte omgivelser, i henhold til Health Canadas sikkerhetskode 6 og Industry Canada Radio Standards Specification RSS-102 for allmennheten / ukontrollert eksponering. Phonak Communications AG, Länggasse 17, CH-3280 Murten, erklærer herved at disse Phonak-produktene samsvarer med de vesentlige kravene samt andre relevante bestemmelser i direktiv 2014/53/EU for radio- og teleterminalutstyr. For å få tilsendt en kopi av EU-Samsvarserklæringen ber vi deg ta kontakt med produsenten eller den lokale Phonak-representanten. Adressene til disse finner du i listen på www.phonak.com (globale kontorer).

70 Denne enheten samsvarer med del 15 i FCC-reglene og med RSS247 for Industry Canada. Bruken er underlagt følgende to vilkår: (1) At enheten ikke skaper skadelige forstyrrelser, og (2) at enheten kan ta imot alle typer interferens, inkludert den typen som kan påvirke funksjonen negativt. Enheten er blitt testet og samsvarer med kravene til en digital enhet av klasse B slik kravene er fastsatt i del 15 av FCC-reglene. Disse begrensningene er

utformet for å gi rimelig beskyttelse mot skadelig interferens ved montering i bolighus. Enheten genererer, benytter seg av og sender ut radiofrekvenser og kan, hvis den ikke er installert og brukes i henhold til instruksene, forårsake skadelig interferens i radiokommunikasjon. Det foreligger derimot ingen garanti mot at interferens kan forekomme i visse installasjoner. Hvis enheten forårsaker skadelig interferens i mottak av radio- eller fjernsynssignaler, noe som oppdages ved å skru enheten av og på, oppfordres brukeren til å korrigere interferensen ved hielp av et eller flere av disse tiltakene:

- Vri eller flytt på mottakerantennen.
- Øk avstanden mellom enheten og mottakeren.
- Koble enheten til et støpsel med en annen krets enn det som mottakeren er koblet til.
- Ta kontakt med forhandleren eller en erfaren radio-/ TV-tekniker for å få hjelp.

FCC-forsiktighetsregel: Endringer eller modifiseringer som ikke er uttrykkelig godkjent av parten som er ansvarlig for samsvar, kan ugyldiggjøre brukerens autorisasjon til å bruke denne enheten.

Denne enheten overholder japansk lovgivning for radio (電波法).

Denne enheten skal ikke endres (da blir det tildelte betegnelsesnummeret ugyldig).

**23 Informasjon om og beskrivelse av symboler**

- $\epsilon$ CE-symbolet er en bekreftelse fra Phonak Communications AG på at dette Phonak-produktet er i samsvar med de vesentlige kravene og andre relevante bestemmelser i direktiv 2014/53/EU for radio- og teleterminalutstyr.
- Dette symbolet betyr at det er viktig at brukeren leser og forstår den relevante informasjonen i denne bruksanvisningen.
	- Dette symbolet betyr at det er viktig at brukeren retter oppmerksomheten mot de relevante advarslene i denne bruksanvisningen.
- Viktig informasjon om håndtering og produktsikkerhet.
- Denne enheten skal fungere problemfritt og uten restriksjoner så lenge den brukes slik det er tiltenkt, med mindre noe annet er angitt i denne bruksanvisningen. **Driftsbetingelser**
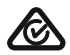

Australsk samsvarsmerking for EMC og radiokommunikasjon.

Temperaturer for transport og oppbevaring:  $-20$  til  $+60^{\circ}$ C Brukes ved følgende temperaturer:  $0^\circ$  til  $+45^\circ$ C

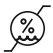

Fuktighet under transport: opptil 90 % (ikke-kondenserende). Fuktighet under lagring: 0–70 % når apparatet ikke er i bruk. Fuktighet under drift: <95 % (ikkekondenserende).

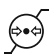

Atmosfarisk trykk: 200 hPA til 1500 hPA.

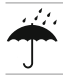

Holdes tørr.

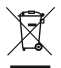

Symbolet med utkrysset søppelbøtte gjør deg oppmerksom på at dette apparatet ikke skal behandles som vanlig husholdningsavfall. Kast gamle eller ubrukte enheter ved avfallsanlegg for elektronisk avfall, eller lever produktet inn til din høreapparatspesialist for kassering. Korrekt kassering verner om miljø og helse. Dette produktet har et innebygd batteri som ikke kan byttes ut. Ikke prøv å åpne produktet eller ta ut batteriet, ettersom det kan forårsake personskade og skade på produktet. Kontakt den lokale gjenvinningsstasjonen for å få fjernet batteriet.

# **24 Viktig sikkerhetsinformasjon**

Les gjennom informasjonen på de neste sidene før du bruker Phonak-enheten.

## **24.1 Advarsler**

A Hold enheten unna barn under 3 år.

- $\triangle$  Enheten kan bli skadet hvis den åpnes. Dersom det oppstår problemer som ikke kan løses ved å følge retningslinjene under feilsøkingsdelen i denne bruksanvisningen, bør du kontakte din høreapparatspesialist.
- $\triangle$  Enheten må kun repareres ved et autorisert service-senter. Endringer eller modifikasjoner av enheten som ikke er uttrykkelig godkjent av Phonak, er ikke tillatt.
- $\triangle$  Kast elektriske komponenter i henhold til lokale bestemmelser.
- Ikke bruk enheten i områder der bruk av elektronisk utstyr er forbudt. Spør en ansvarlig person ved tvilstilfeller.
- $\Lambda$  Enheten skal ikke brukes ombord i fly dersom ikke det gis spesiell tillatelse fra kabinpersonalet.
- Eksterne enheter skal kun kobles til hvis de er testet i henhold til gjeldende IECXXXXX-standarder.
- $\Lambda$  Bruk kun tilbehør som er godkjent av Phonak AG.
- Enhver bruk av enhetens kabler som er i strid med deres tiltenkte formål (f.eks. bruk av USB-kabelen rundt halsen), kan føre til skader.
- $\triangle$  Pass på at ingen deler av enheten kan sette seg fast i maskiner under drift.
- $\Lambda$  Ikke lad enheten mens du har den på kroppen.
- Forsiktig: elektrisk støt. Ikke sett kun pluggen inn i elektriske kontakter.

# **24.2. Sikkerhetsinformasjon om produktet**

- Beskytt enheten mot kraftige støt og vibrasjoner.
- Ikke utsett enheten for temperaturer og fuktighet som ligger utenfor de anbefalte grensene som er angitt i denne bruksanvisningen.
- Bruk aldri mikrobølgeovn eller andre varmeovner til å tørke enheten.
- $(i)$  Rengjør enheten med en fuktig klut. Bruk aldri husholdningsrengjøringsmidler (vaskepulver, såpe osv.) eller alkohol til å rengjøre enheten.
- Lad kun enheten ved hjelp av ladere som er levert av Phonak, eller stabiliserte ladere som gir 5 VDC og ≥500 mA.
- (i) Ikke koble en USB- eller lydkabel som er over tre meter lang, til enheten.
- Beskytt enheten mot fuktighet (bading, svømming), varme (radiator, dashbord i bilen) og direkte hudkontakt ved svetting (trening, idrett, sport).
- (i) Røntgenstråler, CT- eller MR-skanning kan ødelegge enheten eller ha negative innvirkninger på enhetens funksjon.
- (i) Ikke bruk makt når du kobler enheten til de ulike kablene.
- (i) Beskytt alle åpninger (mikrofoner, lydinngang og lader) mot smuss.
- Hvis enheten mistes i bakken eller skades, overopphetes under lading, har en skadet ledning eller plugg, eller faller i vann eller annen væske, må du slutte å bruke enheten og kontakte høreapparatspesialisten.

Enheten har et innebygd, oppladbart batteri. Dette batteriet kan lades og utlades hundrevis av ganger, men vil til slutt bli utslitt. Batteriet skal bare byttes av autorisert personell.

# **24.3 Annen viktig informasjon**

- Personer med pacemakere eller annet medisinsk utstyr skal ALLTID rådføre seg med lege og/eller produsenten av utstyret FØR de tar enheten i bruk. Bruk av enheten sammen med en pacemaker eller annet medisinsk utstyr skal ALLTID skje i samsvar med sikkerhetsanbefalingene fra legen som er ansvarlig for pacemakeren eller produsenten av pacemakeren.
- Enheten samler og lagrer interne tekniske data. Disse dataene kan avleses av en høreapparatspesialist for å kontrollere enheten og for å hjelpe deg med å bruke enheten riktig.
- Det digitale signalet som sendes fra enheten til en tilkoblet mottaker, kan ikke overhøres av andre enheter som ikke er i nettverk sammen med sendermikrofonen.

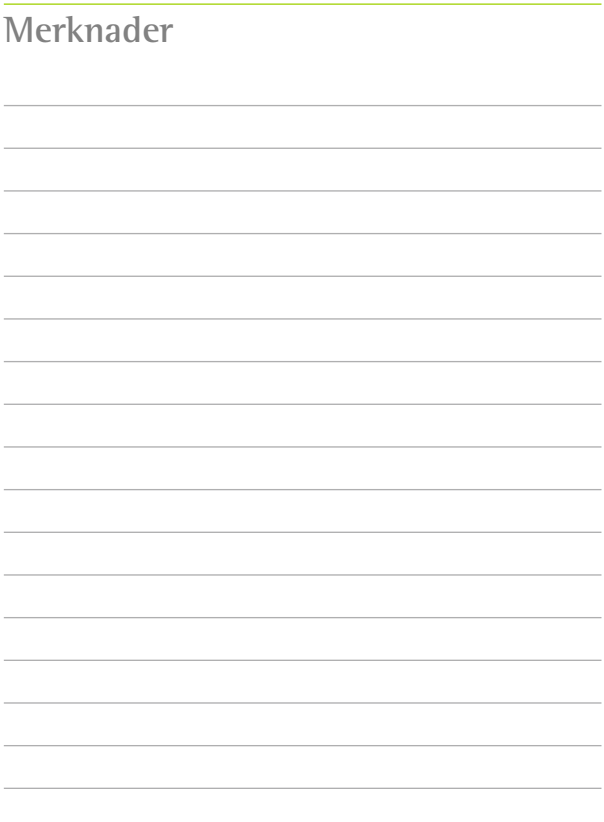

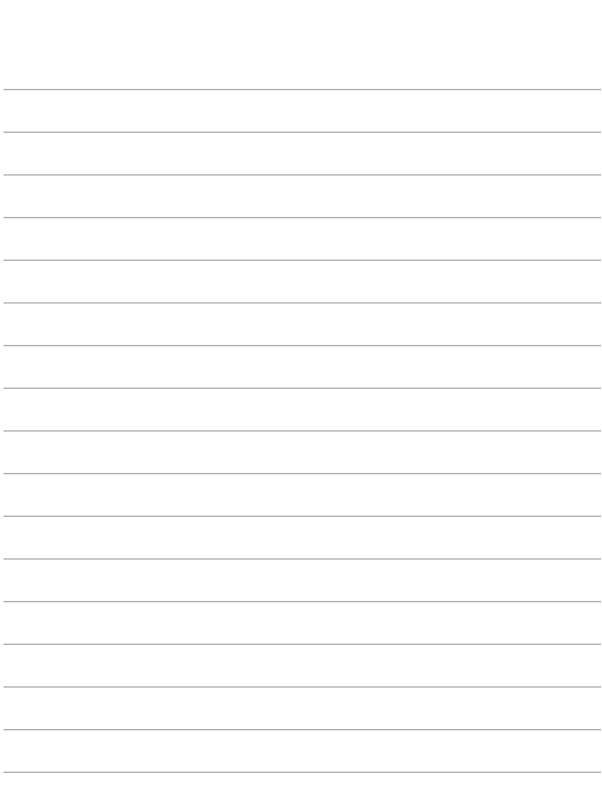

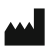

#### **Produsent:**

Phonak Communications AG Länggasse 17 CH-3280 Murten Sveits

www.phonak.com/phonak-roger

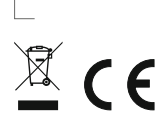

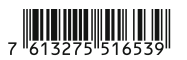